# PRIVILEGIOS Y USUARIOS

ING. MOISÉS ALVAREZ HUAMÁN

## Grupos de Usuarios

Esa propiedad nos permite agrupar a varios usuarios con el objetivo de asignar privilegios de manera general para optimizar tiempo. Luego podemos crear usuarios de manera independiente y enlazarlos con algún grupo.

Sintaxis grupo:

CREATE GROUP [nombregrupo]

Sintaxis usuario:

CREATE USER [nombreusuario] WITH PASSWORD 'password' IN GROUP [nombregrupo]

# Privilegios

Con la asignación de privilegios a usuarios se da la autorización a que este o a un grupo de usuarios para que realice cualquier acción sobre una tabla especifica. Dichas acciones pueden ser otorgadas con el comando "GRANT" o a su vez eliminadas con el comando "REVOKE".

Sintaxis:

GRANT [SELECT, INSERT UPDATE, DELETE, ALL] ON [nombretabla] TO [nombreusuario o nombreGrupo]

## EJEMPLO

- Bajo estos conceptos aplicaremos lo mismo a la base de datos de **BIBLIOTECA**
- Primero creamos los 4 grupos principales (Administrativo, Bibliotecario, Usuario, Libro).

**CREATE GROUP** administrativos; **CREATE GROUP** bibliotecario; CREATE GROUP usuario; **CREATE GROUP libros;** 

Luego nos guiaremos en la siguiente matriz de trazabilidad, en ella observamos que acciones se han asignado a los respectivos grupos en las diferentes tablas de nuestra base de datos.

GRANT ALL ON Alumno TO GROUP Usuario; GRANT ALL ON Libro TO GROUP Libros;

Una vez creado estos grupos de usuarios procedemos a crear a los respectivos usuarios, basándonos en la sintaxis presentada anteriormente. Se creará un usuario por grupo, pero se pueden añadir más dependiendo las necesidades de la empresa.

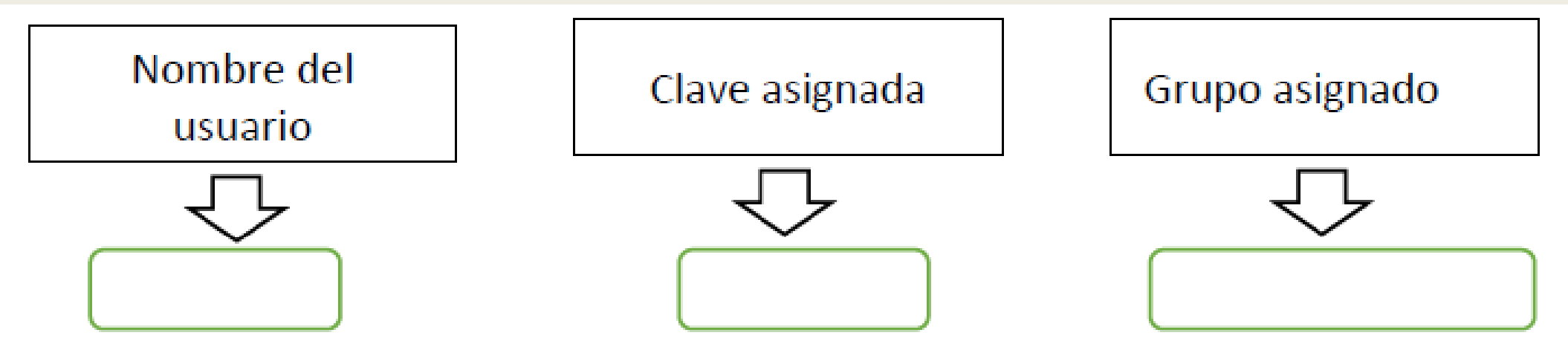

CREATE USER admin\_moises WITH PASSWORD '1234' IN GROUP usuario; CREATE USER admin\_juan WITH PASSWORD '1234' IN GROUP usuario; CREATE USER admin\_maria WITH PASSWORD 'abcd' IN GROUP usuario; CREATE USER admin\_pedro WITH PASSWORD 'abc' IN GROUP usuario;

### Y si ejecutamos la sentencia: SELECT \* FROM pg\_shadow podremos ver como los usuarios han sido creados.

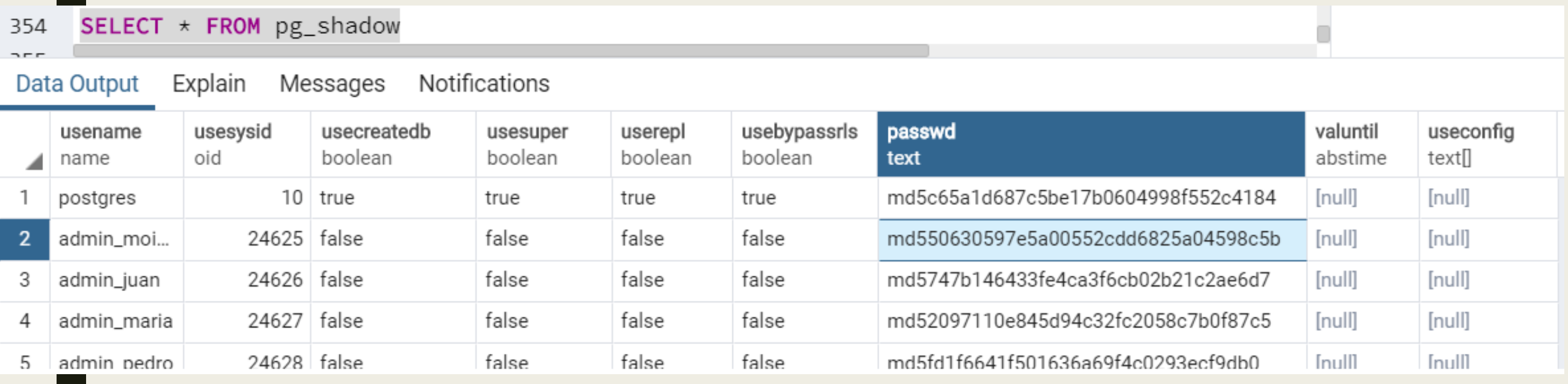

### Y si queremos modificar por ejemplo la contraseña solo es necesario ejecutar la sentencia ALTER USER:

ALTER USER admin\_moises WITH PASSWORD '12345667789';